# УСТРОЙСТВО ПЛАВНОГО ПУСКА SFB

 $\overline{\text{O}}\Omega$ <sup>Da3yMHaЯ</sup>

.<br>автоматика

# **Руководство по эксплуатации**

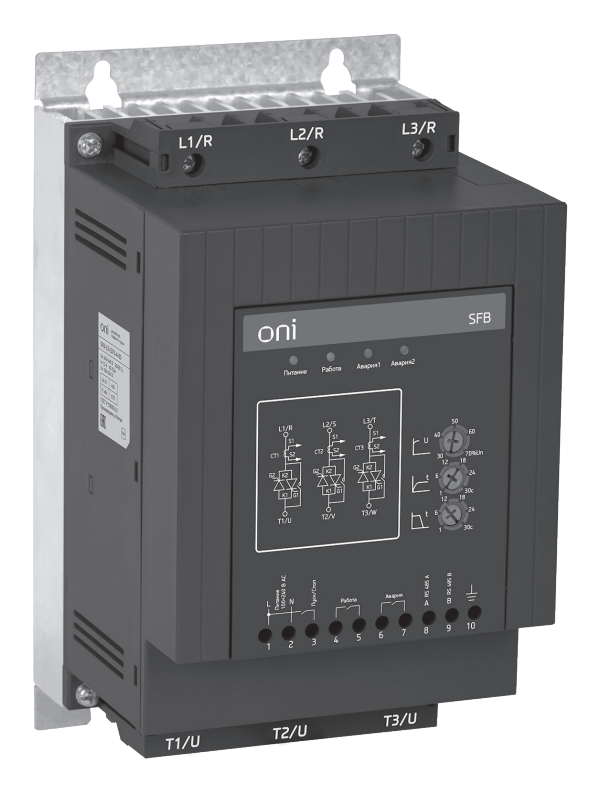

# Содержание

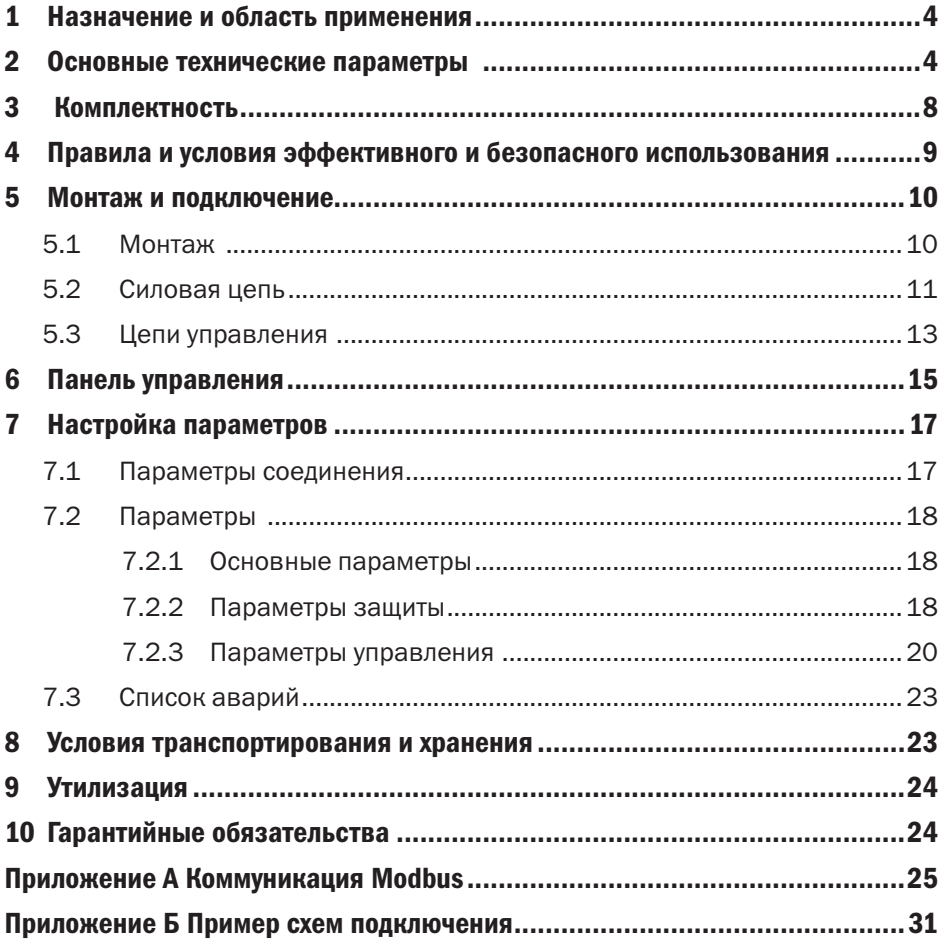

# 1 Назначение и область применения

1.1 Устройства плавного пуска SFB товарного знака ONI (далее — УПП) предназначены для плавного запуска трехфазных и однофазных электрических асинхронных двигателей с целью снижения пиковых нагрузок на двигатель и питающую сеть. УПП используются в трехфазных электрических сетях переменного тока с напряжением до 500 В и частотой 50/60 Гц промышленных объектов.

УПП соответствуют требованиям технических регламентов Таможенного союза ТР ТС 004/2011, ТР ТС 020/2011 и ГОСТ Р 50030.4.2 (МЭК 60947-4-2).

1.2 УПП предназначены для использования в среде со степенью загрязнения 2.

# 2 Основные технические параметры

2.1 Устройство плавного пуска ONI (модель SFB) предназначено для плавного запуска и останова трехфазного асинхронного двигателя с короткозамкнутым ротором. Основные технические параметры представлены в таблице 1.

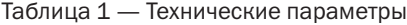

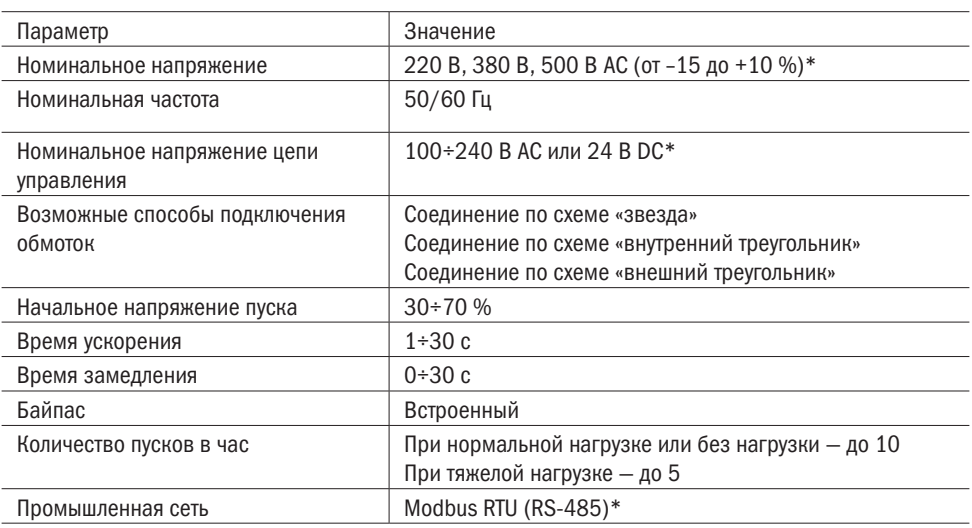

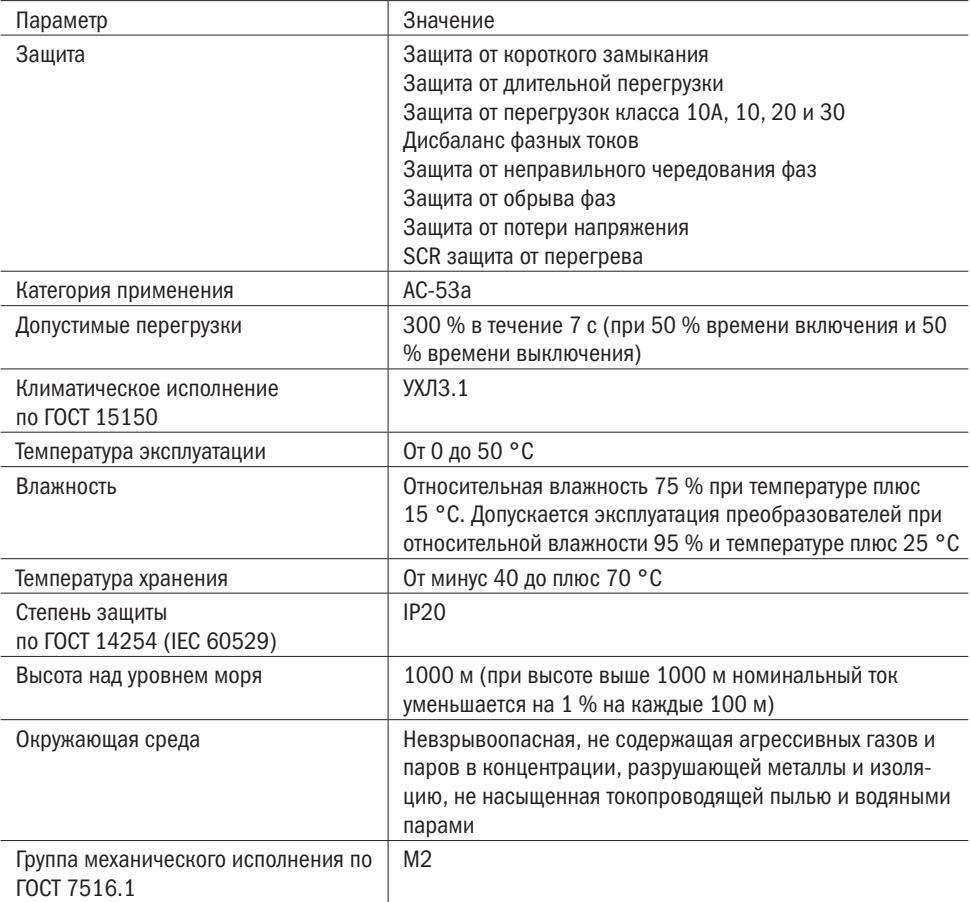

\* В зависимости от заказанной модели.

 $\overline{O}\bigcap_{\text{asymmas}}$ 

2.2 Структура и пример условного обозначения артикула устройства SFB показаны на рисунке 1.

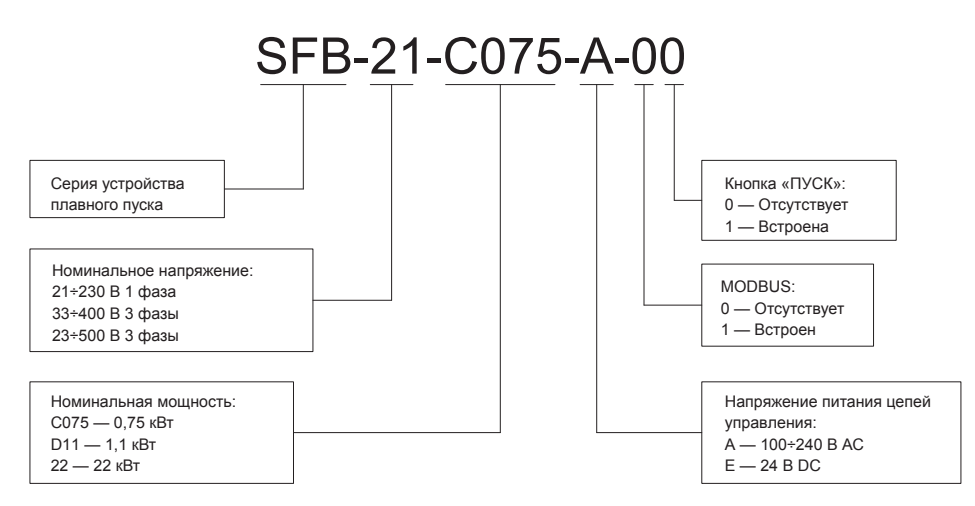

Рисунок 1 — Расшифровка названия модели

2.3 В таблице 2 указаны номинальные токи и габариты для однофазных моделей с номинальным напряжением 230 В.

Таблица 2

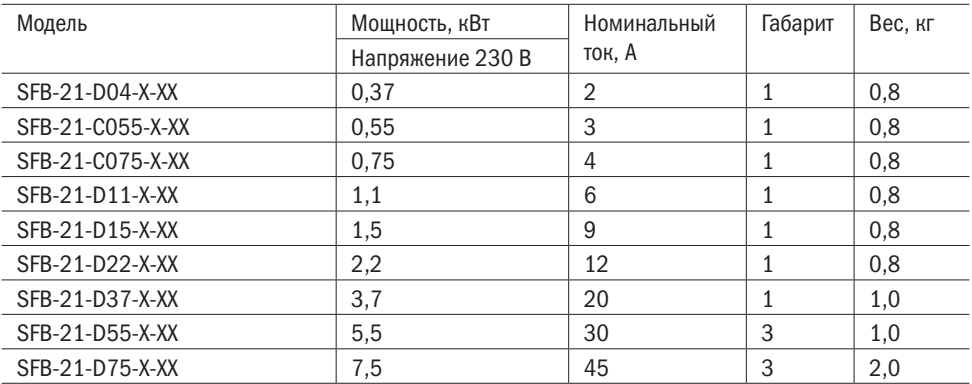

2.4 В таблице 3 указаны номинальные токи и габариты для трехфазных моделей с номинальным напряжением 400 В.

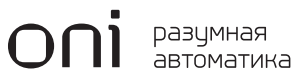

### Таблица 3

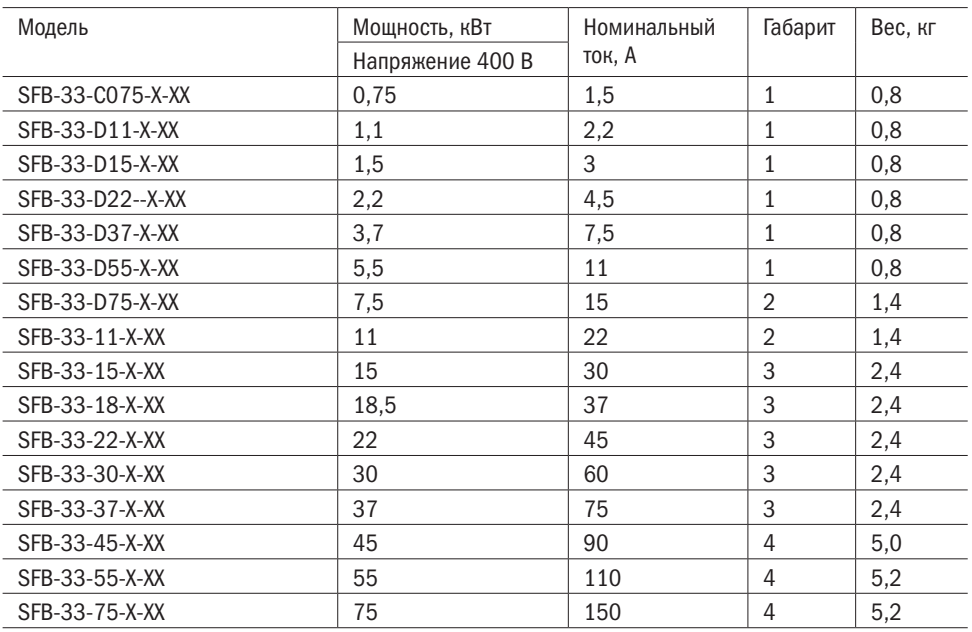

2.5 В таблице 4 указаны номинальные токи и габариты для трехфазных моделей с номинальным напряжением 500 В.

### Таблица 4

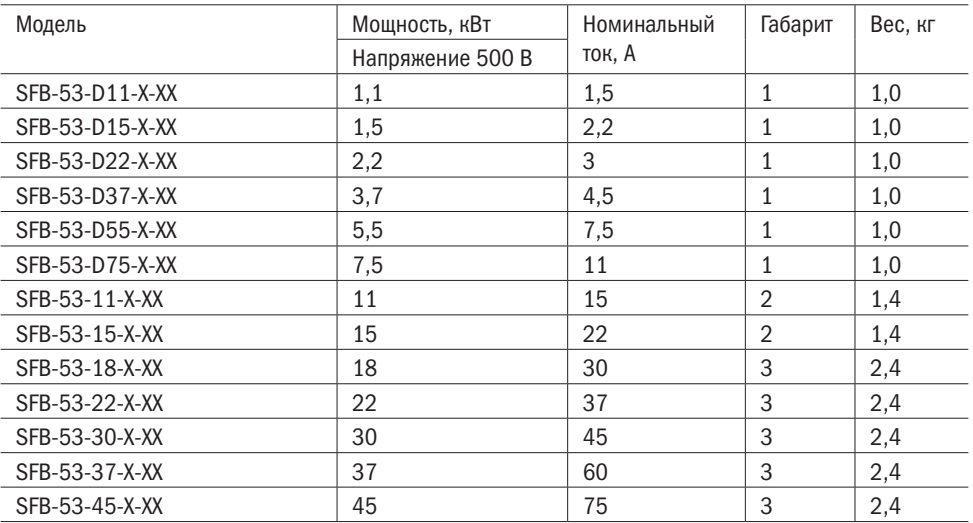

Продолжение таблицы 4

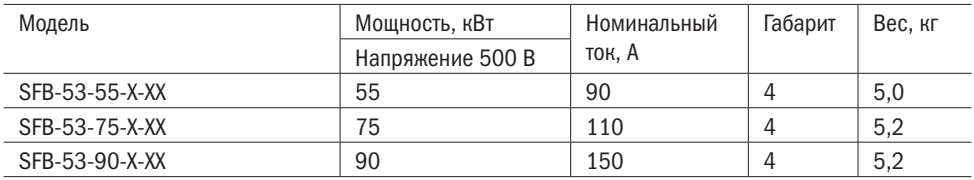

2.6 На рисунке 2 показаны габаритные размеры устройств плавного пуска SFB.

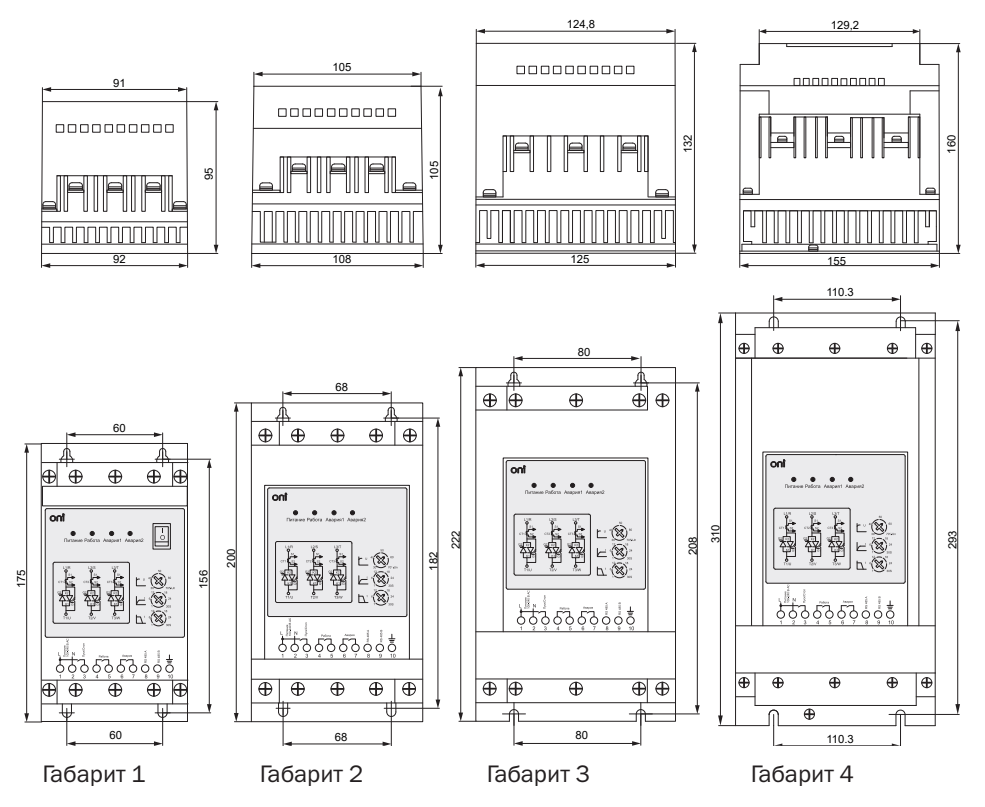

Рисунок 2 — Габаритные размеры устройств плавного пуска

# 3 Комплектность

Устройство плавного пуска SFB — 1 шт. Паспорт — 1 экз. Руководство по эксплуатации — 1 экз.

# 4 Правила и условия эффективного и безопасного использования

1. Перед началом использования устройства плавного пуска ознакомьтесь с руководством по эксплуатации.

2. Монтаж, подключение и запуск устройства плавного пуска в эксплуатацию должны осуществляться только квалифицированным электротехническим персоналом в соответствии с «Правилами технической эксплуатации электроустановок потребителей» и «Межотраслевыми правилами по охране труда (правилами безопасности) при эксплуатации электроустановок потребителей», прошедшим обучение по электробезопасности с присвоением группы не ниже III.

3. ЗАПРЕЩАЕТСЯ снимать крышку и прикасаться к печатным платам при включенном напряжении питания. Это может привести к поражению электрическим током.

4. Необходимо обеспечить надежное подключение провода заземления к контакту PE для обеспечения безопасности персонала.

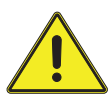

5. Во избежание повреждения УПП и возникновения пожароопасной ситуации запрещается подавать напряжение электросети переменного тока на выходные клеммы «Т1/U», «Т2/V» и «Т3/W», предназначенные для подключения двигателя. Необходимо проследить, чтобы напряжение питания силовой цепи подавалось на клеммы ввода электропитания «L1/R», «L2/S» и «L3/T».

6. Устройство плавного пуска проходит тесты на сопротивление изоляции. Неправильно проведенные тесты изоляции могут привести к повреждению УПП.

7. Монтаж и электрическое подключение устройства плавного пуска должны производиться в соответствии с регламентирующими документами.

8. РЕКОМЕНДУЕТСЯ один раз в 6 месяцев подтягивать винты контактных зажимов, давление которых со временем ослабевает из-за циклических изменений температуры окружающей среды и пластической деформации металла зажимаемых проводников. Сильный нагрев плохо затянутых электрических соединений может привести к возникновению пожароопасной ситуации.

9. ЗАПРЕЩАЕТСЯ подключать на выход УПП компенсаторы реактивной мощности и емкостную нагрузку. При необходимости компенсатор реактивной мощности можно подключить со стороны сети питания.

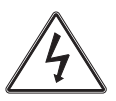

10. При подключенном питании напряжение присутствует на входе и выходе УПП, даже если не подана команда «ПУСК».

# 5 Монтаж и подключение

# 5.1 Монтаж

5.1.1 Устройства плавного пуска могут устанавливаться отдельно или группами. При установке в электротехнический шкаф необходимо обеспечить вентиляцию для отвода тепла, чтобы предотвратить остановку устройства из-за перегрева. Тепловые потери устройства можно примерно определить по формуле

$$
P\pi = 3 \times \text{le (B)}\text{,} \qquad (1)
$$

где: Pп — тепловые потери;

Ie — номинальный ток электродвигателя.

5.1.2 При установке в электротехнический шкаф без вентиляции тепловые потери должны быть увеличены в 12 раз.

5.1.3 При установке устройств необходимо следовать рекомендациям из рисунка 3.

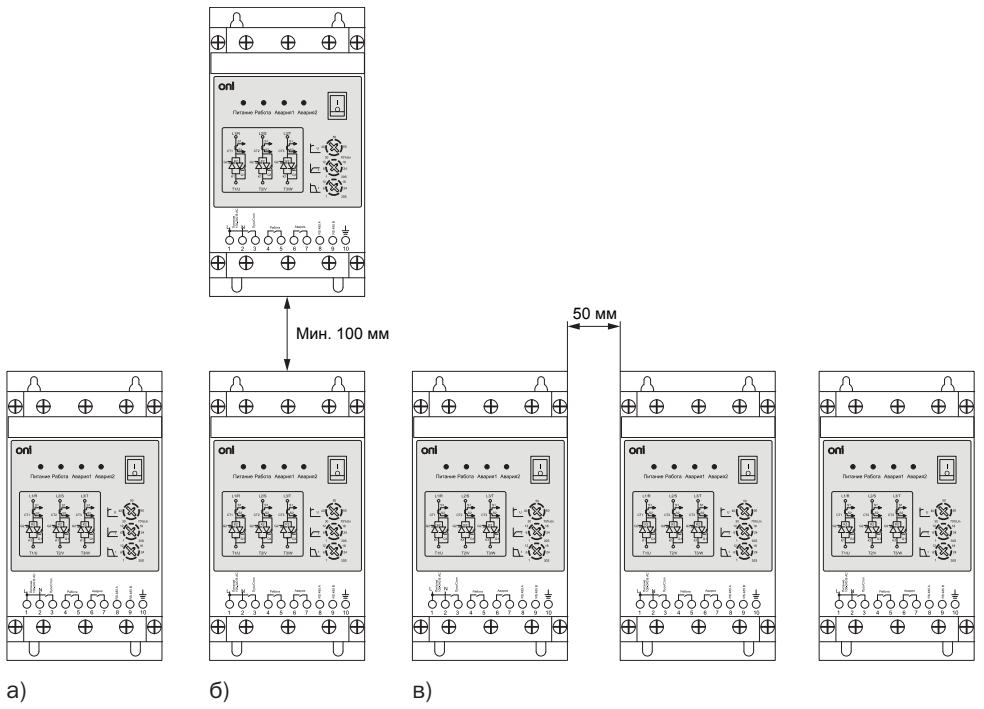

Рисунок 3 — Установка устройств: а) одиночная; б) групповая вертикальная; в) групповая стенка к стенке

# 5.2 Силовая цепь

5.2.1. Устройства плавного пуска SFB в зависимости от модели имеют два типа силовой цепи, как показано на рисунке 4.

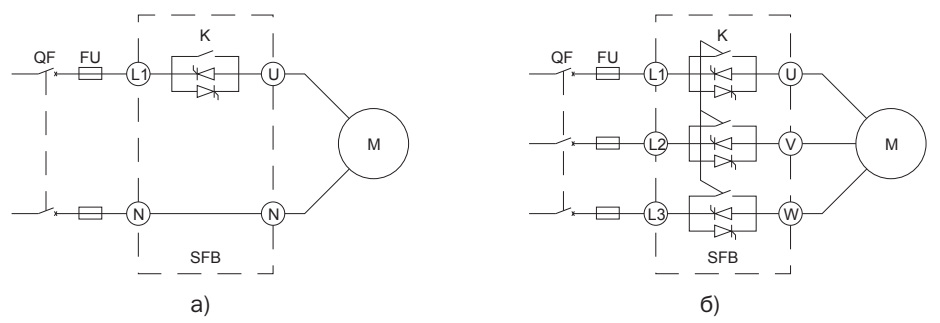

Рисунок 4 — Схема силовой цепи: а) для моделей с однофазным питанием; б) для моделей с трехфазным питанием, где: QF — выключатель нагрузки, FU — предохранитель, K — электромеханическое реле встроенного байпаса

Рекомендуемое сечение проводника — от 6 до 50 мм2 в зависимости от мощности. Рекомендуемый момент затяжки силовых клемм  $-4$  Н $\cdot$ м. Выбираемый проводник должен соответствовать отраслевым стандартам.

5.2.2 Назначение клемм силовой цепи устройства плавного пуска представлено в таблице 5.

Таблица 5

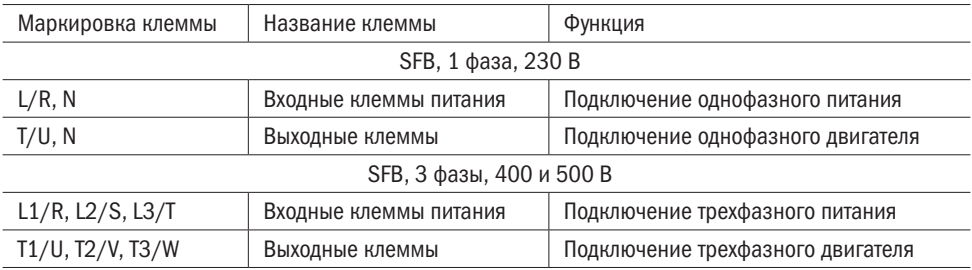

5.2.3 Возможные схемы подключения электродвигателя к устройству плавного пуска показаны на рисунке 5.

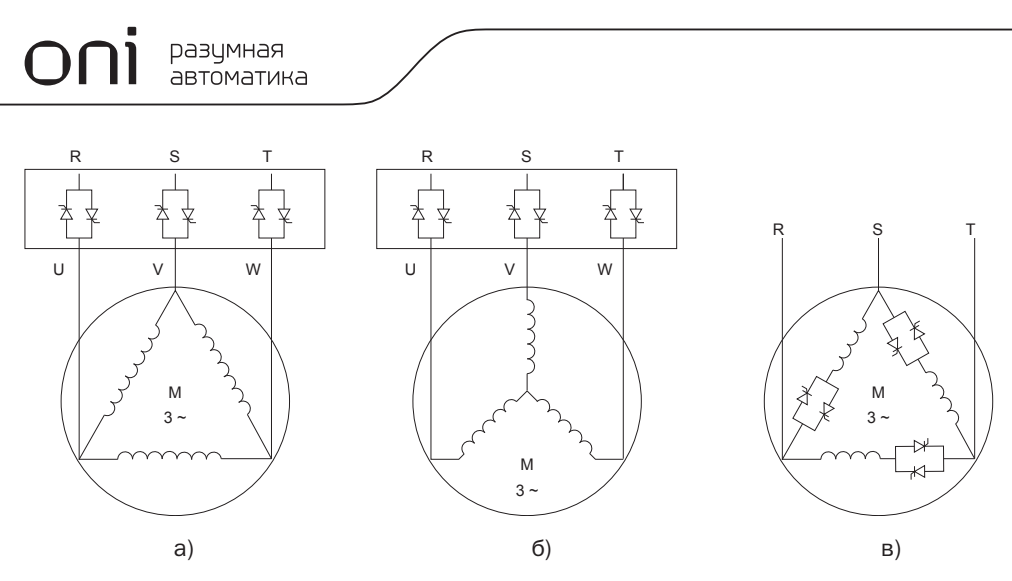

Рисунок 5 — Схемы подключения обмоток электродвигателя: а) по схеме «треугольник»; б) по схеме «звезда»; в) по схеме «внутренний треугольник»

Выбор схемы подключения электродвигателя зависит от номинального применения двигателя. Соответствие номинального напряжения и схемы подключения указано на заводской табличке электродвигателя.

При использовании схемы «внутренний треугольник» (рисунок 5в) необходимо учесть, что ее можно применить только с двигателями, имеющими 6 клемм подключения, так как силовые тиристоры устройства включаются во внутреннею цепь электродвигателя. При подключении обмоток таким образом протекающий по ним ток будет равен 1/1,72 от номинального тока.

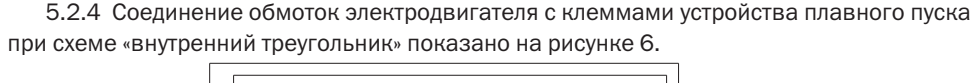

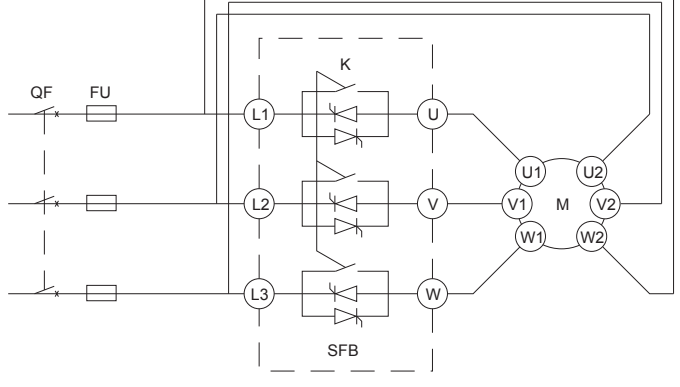

Рисунок 6 — Соединение УПП и обмоток электродвигателя по схеме «внутренний треугольник»

5.2.5 В таблице 6 указаны применяемые быстродействующие предохранители силовой цепи, которые устанавливаются на входе устройства плавного пуска.

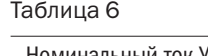

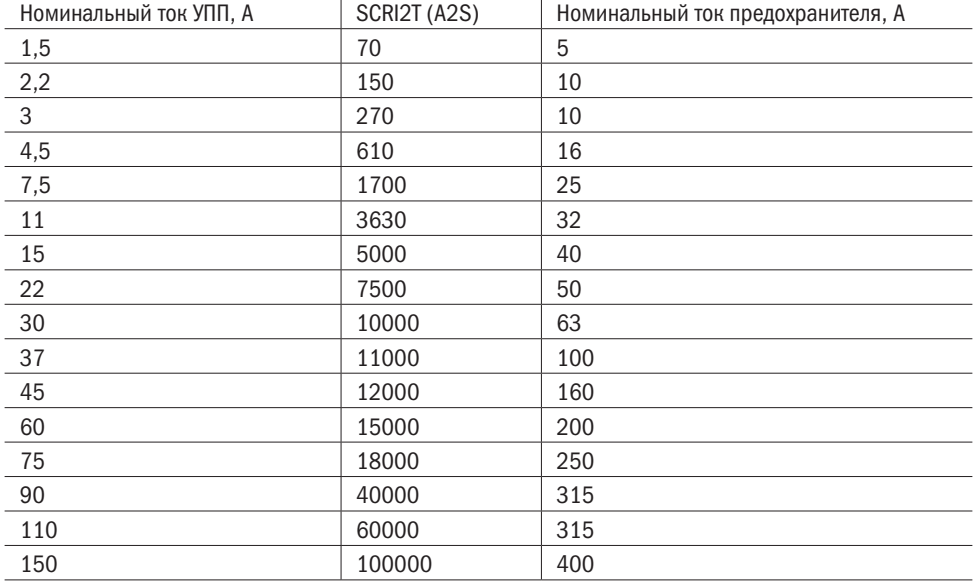

# 5.3 Цепи управления

5.3.1 Устройства плавного пуска SFB поставляются с двумя вариантами плат управления, которые отличаются номинальным напряжением питания. Диаграмма клемм управления показана на рисунке 7.

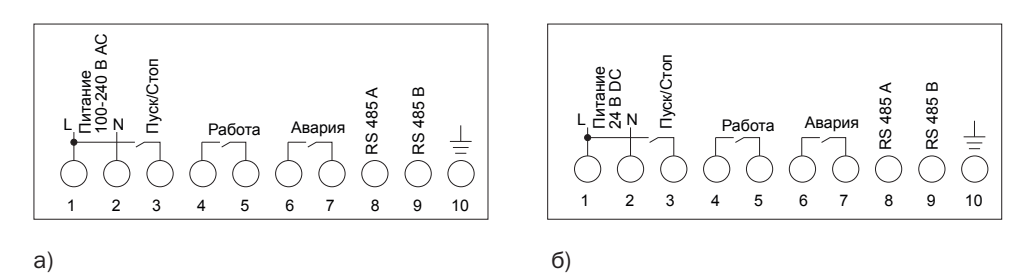

Рисунок 7 — Диаграмма клемм управления: а) плата управления с напряжением питания  $100 \div 240$  В АС; б) плата управления с напряжением питания 24 В DC

5.3.2 Описание назначения клемм управления дано в таблице 7.

Таблица 7

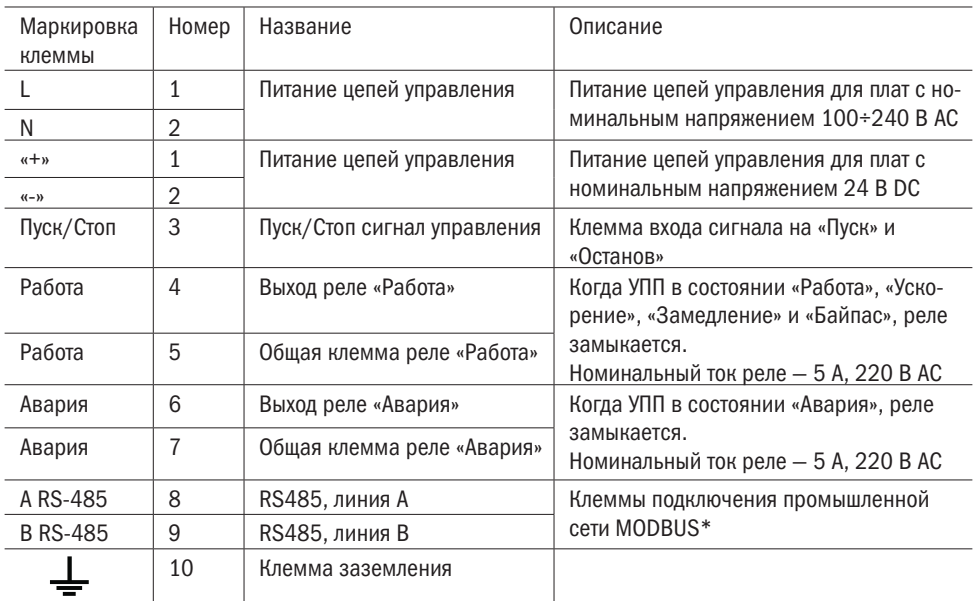

\* Только для версии устройств плавного пуска со встроенным MODBUS SFB-XX-XXX-X-X1.

5.3.3 Необходимо, чтобы номинальное напряжение платы управления устройства плавного пуска соответствовало напряжению питающей сети платы. В противном случае плата управления будет повреждена и может выйти из строя.

5.3.4 При подключении платы управления с номинальным напряжением 24 В необходимо соблюдать полярность.

5.3.5 На рисунке 8 показаны схемы управления пуском и остановом УПП внешними кнопками и приборами. Для запуска УПП необходимо замкнуть клеммы 1 и 3, для остановки эти клеммы должны быть разомкнуты.

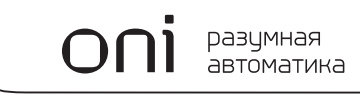

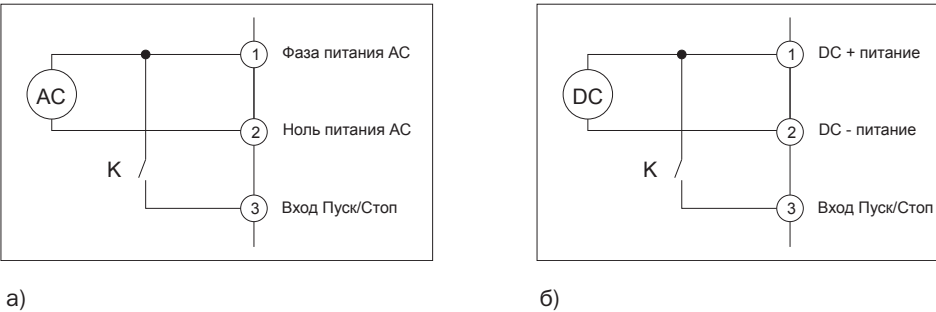

Рисунок 8 — Схема управления: а) плата управления с напряжением питания  $100 \div 240$  В АС; б) плата управления с напряжением питания 24 В DC

5.3.6 Если для управления устройством используется длинный кабель, необходимо поставить промежуточное реле для предотвращения ложных срабатываний и исключения влияния наводящегося напряжения на длинной линии.

# 6 Панель управления

6.1 Панель управления служит для настройки устройства и индикации состояния. С помощью панели управления можно настроить время ускорения, время замедления и начальное напряжение. Остальные параметры настраиваются с помощью протокола Modbus. Внешний вид панели управления показан на рисунке 9.

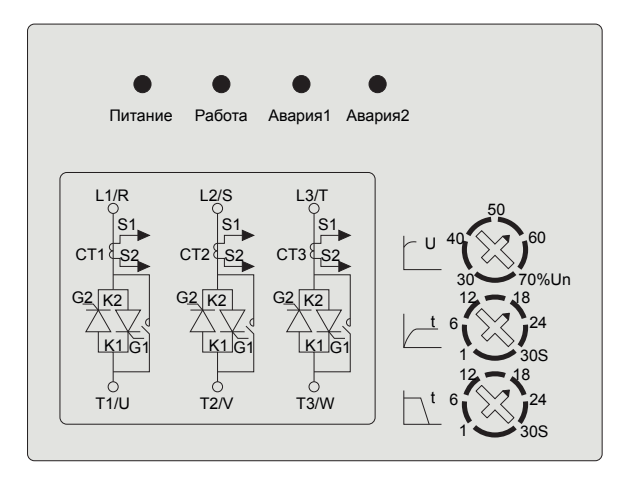

Рисунок 9 — Внешний вид панели управления

6.2 Описание индикаторов и регулировочных потенциометров приведено в таблице 8.

Таблица 8

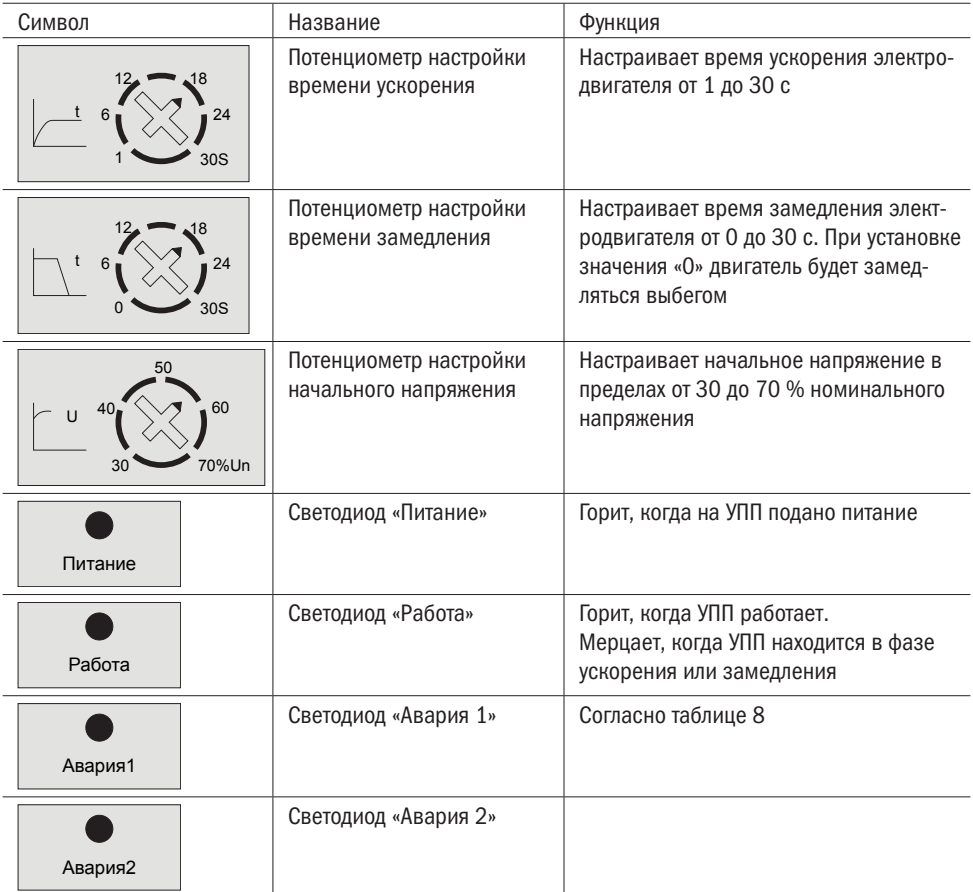

6.3 В таблице 9 показана индикация аварийных сообщений.

Таблица 9

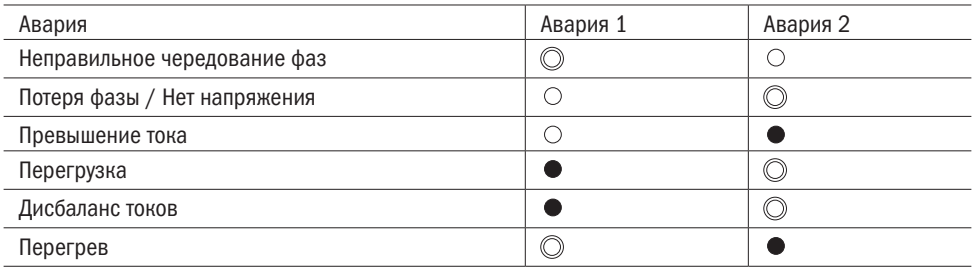

Знак «  $\mathbb{O}$  » обозначает мерцание светодиода.

Знак « $\bigcirc$ » обозначает, что светодиод выключен.

Знак « » обозначает, что светодиод включен.

# 7 Настройка параметров

Основные настройки устройства плавного пуска, такие как время ускорения, время замедления и начальное напряжение, задаются с помощью панели управления. Остальные настройки можно задать с помощью подключения к устройству по интерфейсу RS485, протокол MODBUS RTU. Настройки по умолчанию подобраны таким образом, что обеспечивают бесперебойную и необходимую работу системы в большинстве случаев, поэтому изменять их необходимо только в крайних случаях.

# 7.1 Параметры соединения

В таблице 10 указаны настройки соединения по протоколу MODBUS.

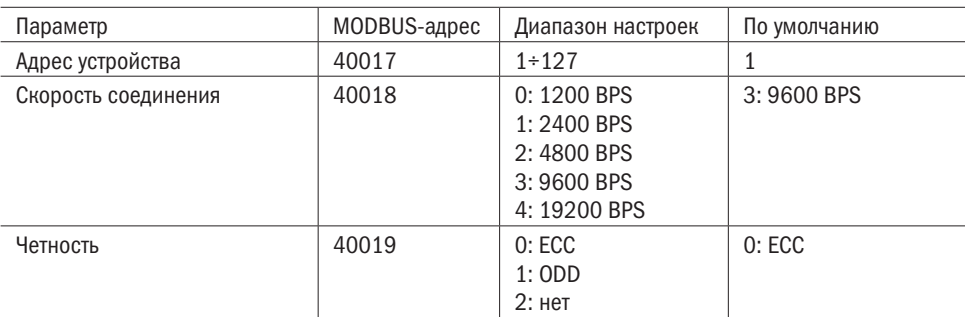

Таблица 10 — Настройки сети

ВНИМАНИЕ! После настройки параметров соединения их нельзя сбросить программными средствами. Для сброса параметров необходимо включить устройство и сделать следующие шаги:

Шаг 1. Снять панель управления.

- Шаг 2. Подать питание на плату управления.
- Шаг 3. Установить DIP-переключатель SW2 в верхнее положение на 2 с.
- Шаг 4. Вернуть DIP-переключатель SW2 в исходное положение.
- Шаг 5. Выключить питание платы управления.

# 7.2 Параметры

### 7.2.1 Основные параметры

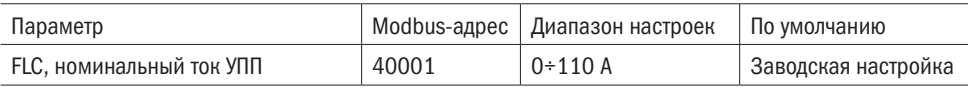

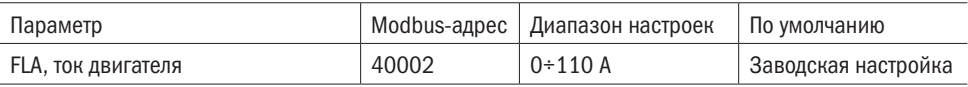

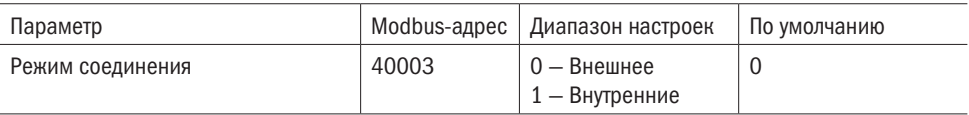

#### 7.2.2 Параметры защиты

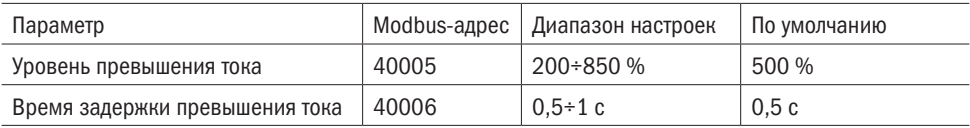

Устройство плавного пуска SFB имеет две защиты по току:

1. Если ток будет больше, чем 850 % значения FLC, устройство плавного пуска немедленно отключит выход и включит индикацию «Авария». Реле «Авария» замкнется.

2. Если ток будет выше уровня превышения тока (выше тока двигателя FLA), то через время задержки превышения тока устройство отключит выход и включит индикацию «Авария». Реле «Авария» замкнется.

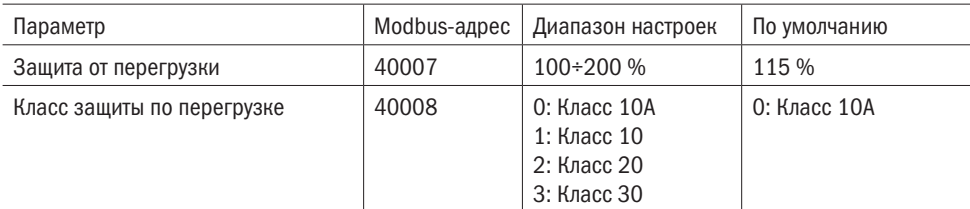

Рекомендуется использовать класс 10А защиты от перегрузки (перегрева электродвигателя). Временные диаграммы защиты от перегрузки показаны на рисунке 10.

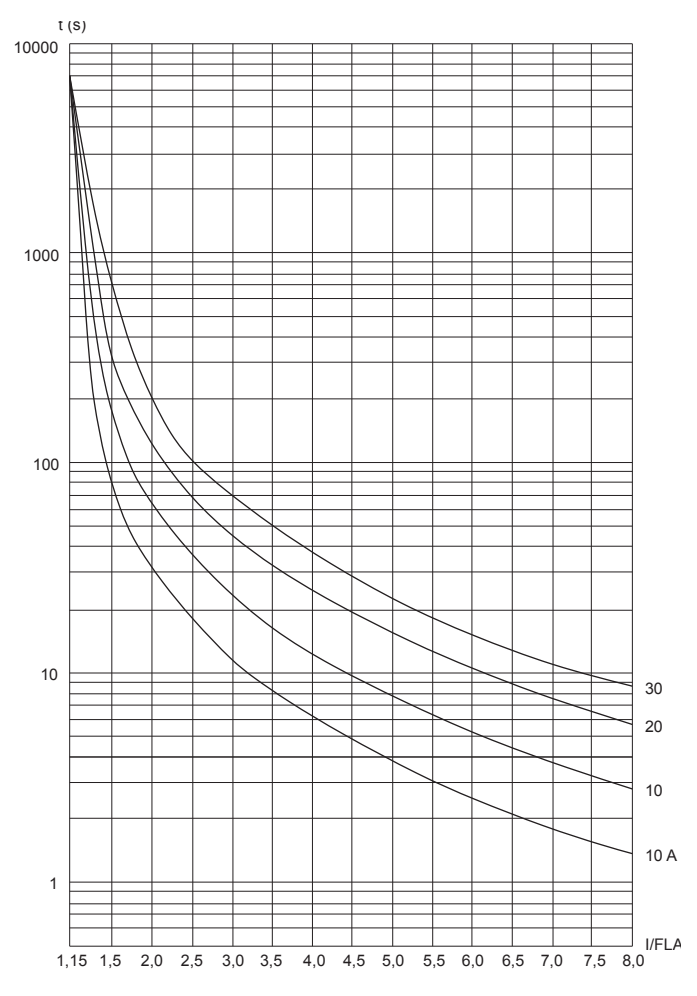

Рисунок 10 — Диаграмма времени срабатывания защиты от перегрузки

В таблице 11 показана зависимость времени срабатывания защиты от перегрузки от класса и кратности превышения тока.

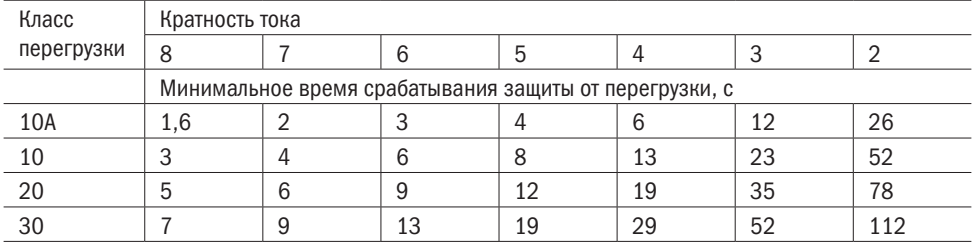

Таблица 11 — Время срабатывания защиты от перегрузки

Устройство плавного пуска осуществляет защиту от неправильного чередования фаз.

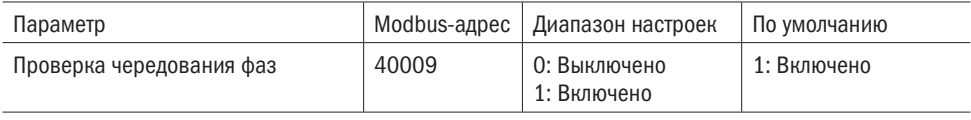

Кроме описанных настроек защиты устройство плавного пуска SFB реализует следующие защиты, которые приводят к остановке по аварии:

1. Защита от перегрева. При температуре радиатора выше 85 °С сработает защита от перегрева.

2. Защита от потери фазы.

3. Короткое замыкание силовых ключей.

4. Дисбаланс фазных токов. Аварийный останов будет осуществлен при разнице фазных токов двигателя (FLA) более чем 20 %.

### 7.2.3 Параметры управления

К параметрам управления относятся команда «Пуск/Стоп», время ускорения, время замедления, начальное напряжение и сброс аварии.

Запустить устройство можно тремя способами:

1. С помощью клемм управления.

2. Через Modbus.

3. На моделях SFB-ХХ-ХХХ-X-X1 с помощью кнопки на панели управления.

Для управления пуском/остановом и сбросом аварии в устройстве имеются 8 катушек (00001÷00008).

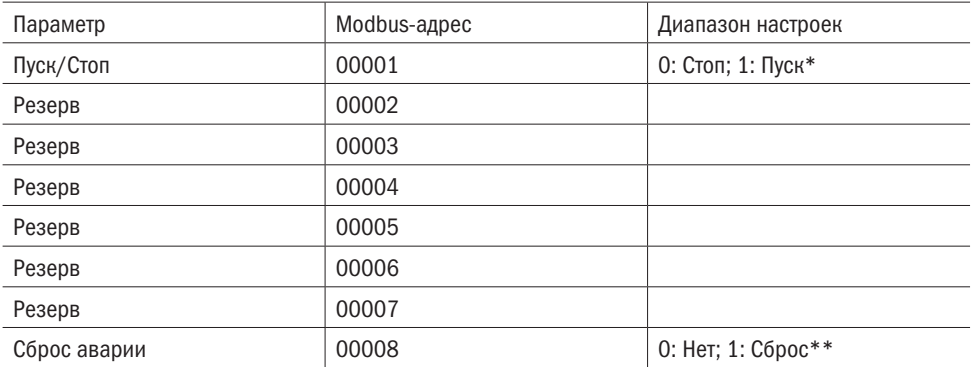

\* Когда команда «Пуск» приходит по промышленной сети (00001 установлен на 1), остановка может быть произведена путем установки 00001 на 0 или отключения питания устройства.

\*\* Перед сбросом аварии необходимо снять сигнал запуска с клемм управления для установки причин аварийного останова. В противном случае устройство запустит двигатель сразу после сброса.

Параметры «время ускорения», «время замедления» и «начальное напряжение пуска» настраиваются с помощью потенциометров на панели управления и не могут быть настроены с помощью Modbus. Эти параметры доступны только для чтения.

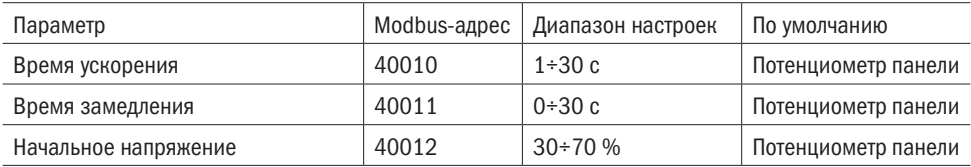

На рисунке 11 показана диаграмма фазы запуска устройства плавного пуска.

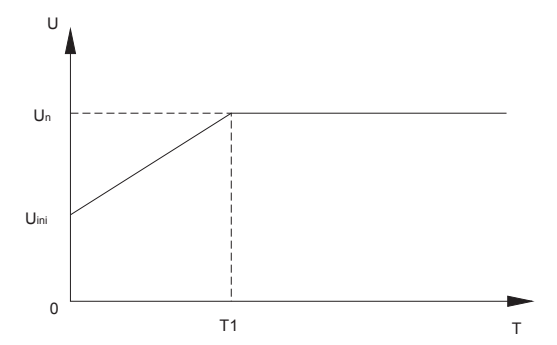

Un — номинальное напряжение

Uini — начальное напряжение пуска

T1 — время ускорения

При запуске напряжение на выходе УПП возрастает от начального напряжения пуска Uini до номинального Un за время ускорения T1

Рисунок 11 — Диаграмма запуска

Начальное напряжение устанавливается минимально необходимым, чтобы при запуске в начале ускорения не происходило заклинивание ротора.

Рекомендуемые настройки параметров запуска и останова указаны в таблице 12.

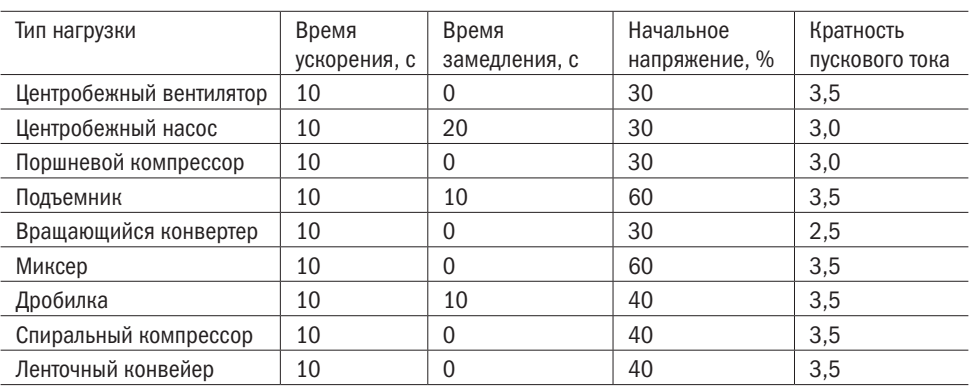

### Таблица 12 — Параметры запуска

,

# 7.3 Список аварий

В таблице 13 указан список возможных аварий и неисправностей и способы их устранения.

Таблица 13

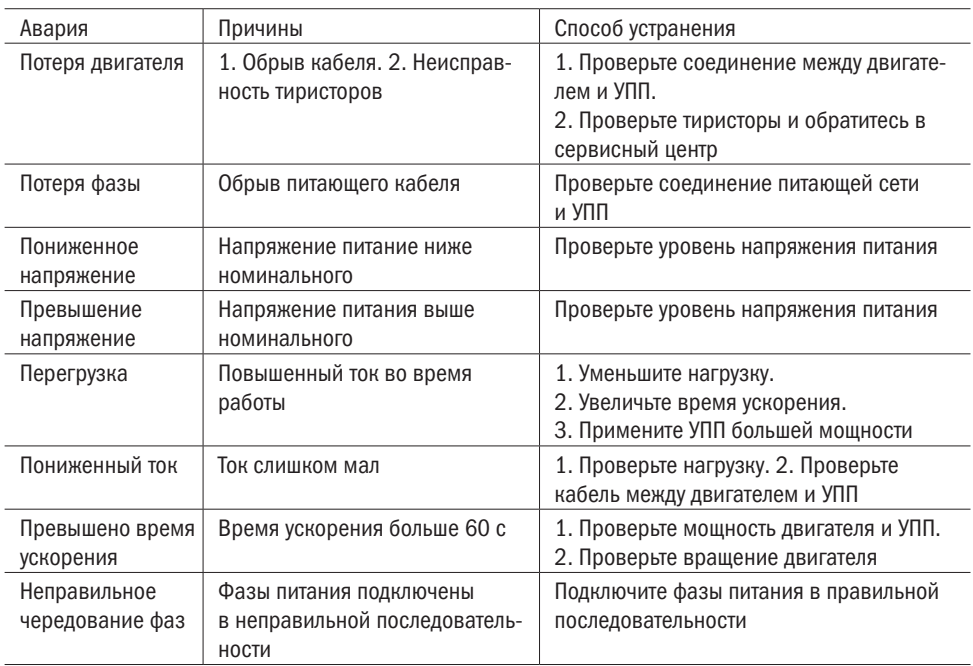

# 8 Условия транспортирования и хранения

8.1 Транспортирование УПП в части воздействия механических факторов осуществляется по группе С и Ж ГОСТ 23216, климатических факторов — по группе 4 (Ж2) ГОСТ 15150.

8.2 Транспортирование УПП допускается любым видом крытого транспорта в упаковке изготовителя, обеспечивающей предохранение упакованных изделий от механических повреждений, загрязнения и попадания влаги.

8.3 Хранение УПП производится в упаковке изготовителя в помещениях с естественной вентиляцией при температуре окружающего воздуха от минус 40 до плюс 70 °С и относительной влажности не более 75 % при температуре плюс 15 °С. Допускается хранение УПП при относительной влажности 95 % и температуре плюс 25 °С.

# 9 Утилизация

9.1 По истечении срока службы изделие подлежит передаче специальной организации по переработке вторсырья.

9.2 При утилизации необходимо разделить детали УПП по видам материалов и сдать в специализированные организации по приемке и переработке вторсырья.

# 10 Гарантийные обязательства

10.1 Гарантийный срок эксплуатации УПП — 1 год со дня ввода в эксплуатацию, но не более 1,5 лет с даты продажи при условии соблюдения потребителем правил монтажа, эксплуатации, транспортирования и хранения.

10.2 В период гарантийных обязательств и при возникновении претензий обращаться к продавцу или в организации:

#### Российская Федерация ООО «ИЭК ХОЛДИНГ»

142100, Московская область, город Подольск, проспект Ленина, дом 107/49, офис 457 Тел./факс: +7 (495) 502-79-81 www.oni-system.com

# Приложение А Коммуникация Modbus

#### Характеристики RS-485

Асинхронное последовательное соединение. Полудуплекс. Протокол соединения Modbus RTU.

#### Бит данных

Бит данных равен 8.

#### Проверка четности

Проверка четности может быть: Нет/ЕСС/ODD.

#### Стоповые биты

Если проверка четности отключена, то применяются 2 стоповых бита. Если проверка четности включена, то применяется 1 стоповый бит.

#### Время ответа

Нормальное время ответа: 4 мс  $\leq$  время ответа  $\leq$  40 мс. Долгое время ответа: время ответа  $\leq 200$  мс.

#### Примечание

Частые запросы будут увеличивать время ответа устройства SFB.

При управлении по протоколу рекомендуемая частота опроса 100 мс.

Устройство SFB не поддерживает широковещательный формат.

Если устройство подключено последним в линии, необходимо установить терминальный резистор с сопротивлением 120 Ом.

Максимальное количество устройств SFB в линии — 32.

Максимальная длина линии должна быть менее 1,5 км. При длине линии более 1,5 км необходимо использовать промежуточные реле.

В таблице A.1 указаны поддерживаемые функции MODBUS.

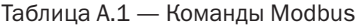

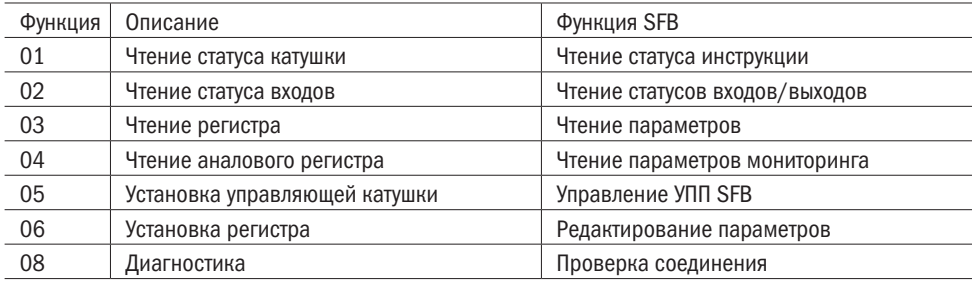

В таблице А.2 указаны возможные действия и количество групп регистров.

Таблица А.2 — Группы регистров

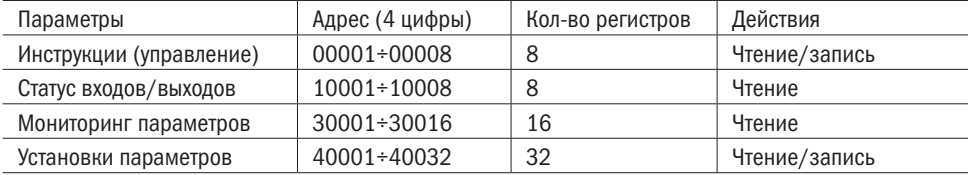

#### Инструкции (управление)

Инструкции управления указаны в таблице А.3.

Таблица А.3 — Инструкции

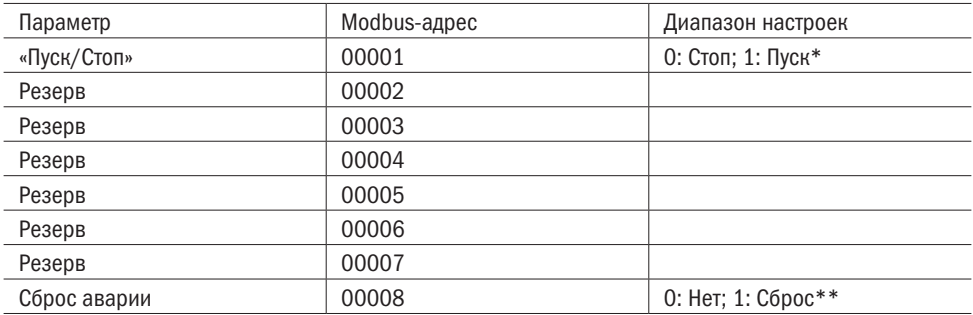

Адреса статуса входов/выходов указаны в таблице А.4.

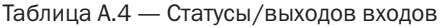

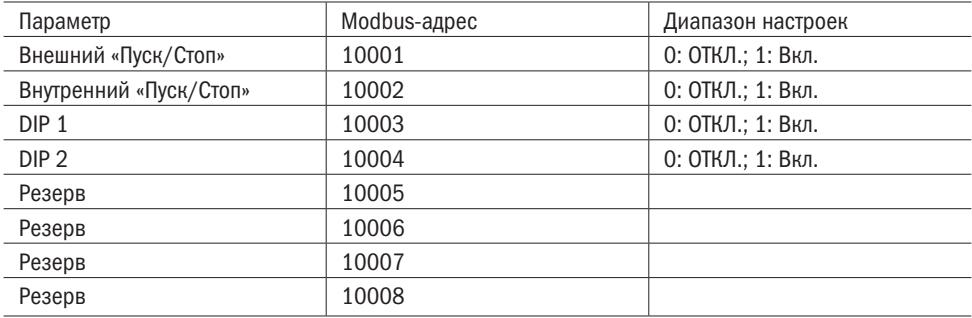

В таблице А.5 указаны параметры мониторинга.

### Таблица А.5 — Мониторинг

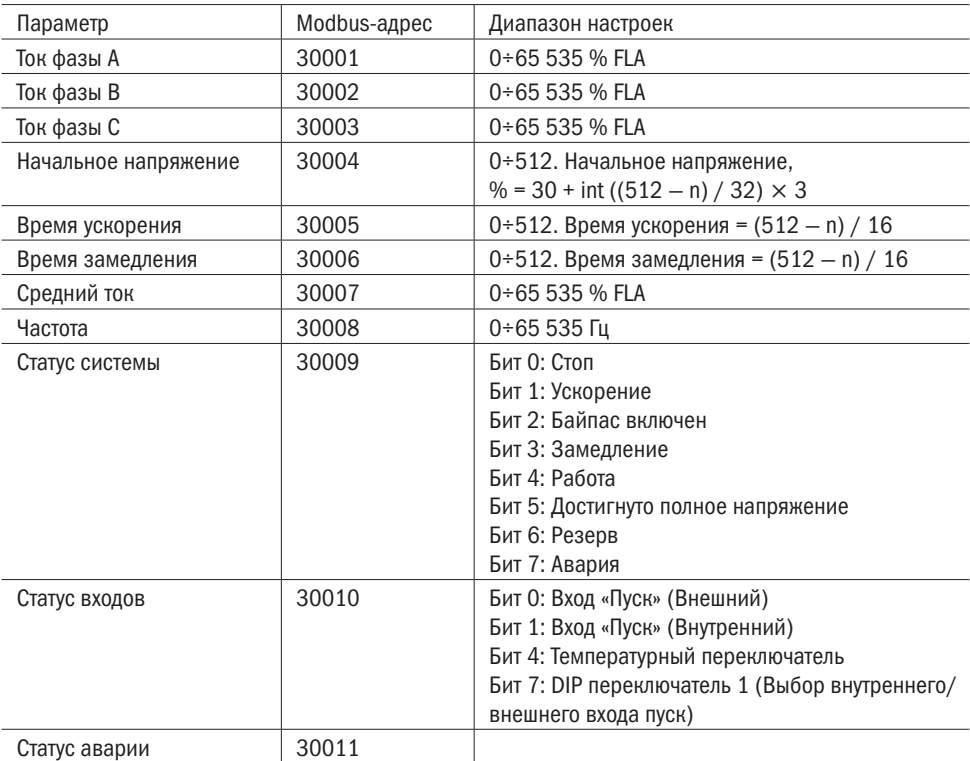

Продолжение таблицы А.5

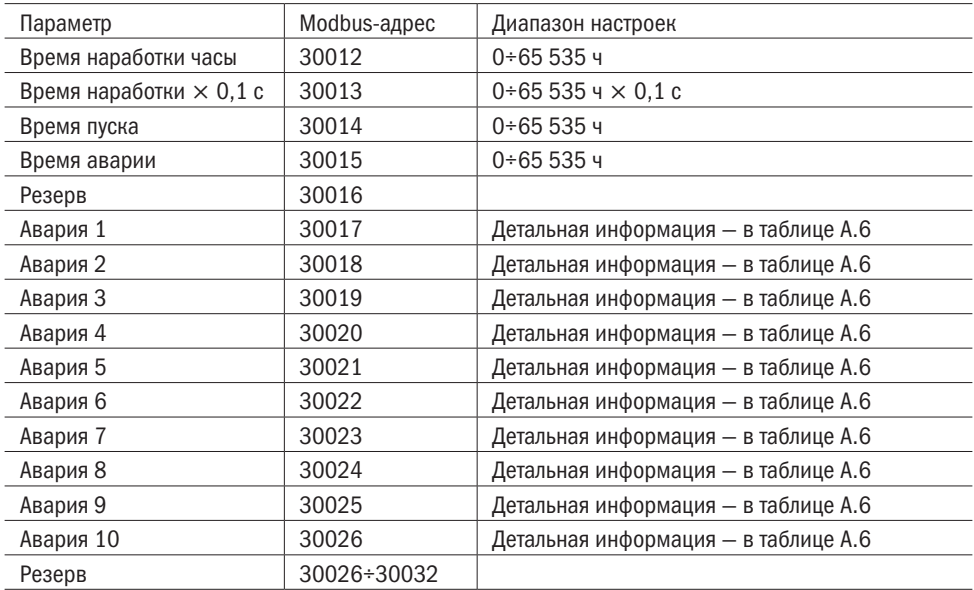

## Таблица А.6 — Коды аварий

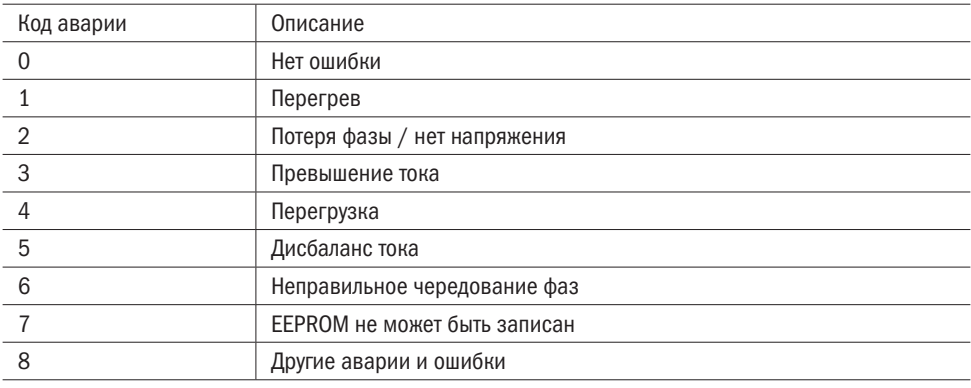

Продолжение таблицы А.7

В таблице А.7 указаны адреса параметров, которые можно настроить и прочитать.

Таблица А.7 — Параметры

| Параметр                                   | Modbus-адрес | Диапазон настроек                                                     |
|--------------------------------------------|--------------|-----------------------------------------------------------------------|
| Ток нагрузки (FLA)                         | 40002        | $1 + 100A$                                                            |
| Резерв                                     | 40003        |                                                                       |
| Резерв                                     | 40004        |                                                                       |
| Порог превышения тока                      | 40005        | 500÷850 % FLA                                                         |
| Время превышения тока                      | 40006        | $0,1+1$ c                                                             |
| Уровень перегрузки                         | 40007        | 100÷200 % FLA                                                         |
| Класс перегрузки                           | 40008        | 0: Класс 10А<br>1: Класс 10<br>2: Класс 20<br>3: Класс 30             |
| Резерв                                     | 40009        |                                                                       |
| Начальное напряжение                       | 40010        | 0÷512. Начальное напряжение,<br>% = 30 + int ( $(512 - n) / 32$ ) × 3 |
| Время ускорения                            | 40011        | 0÷512. Время ускорения = $(512 - n) / 16$                             |
| Время замедления                           | 40012        | 0÷512. Время замедления = $(512 - n) / 16$                            |
| Резерв                                     | 40013        |                                                                       |
| Резерв                                     | 40014        |                                                                       |
| Защита от неправильного<br>чередования фаз | 40015        | 0: Выключено 1: Включено                                              |
| Резерв                                     | 40016        |                                                                       |
| Адрес устройства                           | 40017        | $1 + 127$                                                             |
| Скорость соединения                        | 40018        | $0:1200$ BPS<br>1:2400 BPS<br>2:4800 BPS<br>3:9600 BPS<br>4:19200 BPS |
| Четность                                   | 40019        | 0:ECC<br>1:ODD<br>$2:$ Her                                            |

### Пример считывания параметров

#### Начальное напряжение

При считывании регистра 40010 или 30004 возвращается число в шестнадцатеричном виде 01F9, которое переводится в десятеричное 505. В соответствии с формулой, указанной в таблице А.7, рассчитывается значение:  $30 + \text{int}$  ((512 — 505) / 32)  $\times$  3 = 30 %.

#### Время ускорения

При считывании регистра 40011 или 30005 возвращается число в шестнадцатеричном виде 0000, которое переводится в десятеричное 0. В соответствии с формулой, указанной в таблице А.7, рассчитывается значение: int  $(512 - 0)$  /  $16 = 32$  c.

#### Время замедления

При считывании регистра 40012 или 30006 возвращается число в шестнадцатеричном виде 01ВА, которое переводится в десятеричное 442. В соответствии с формулой, указанной в таблице А.7, рассчитывается значение: int (512  $-$  442) / 16 = 4 с.

Приложение Б Пример схем подключения

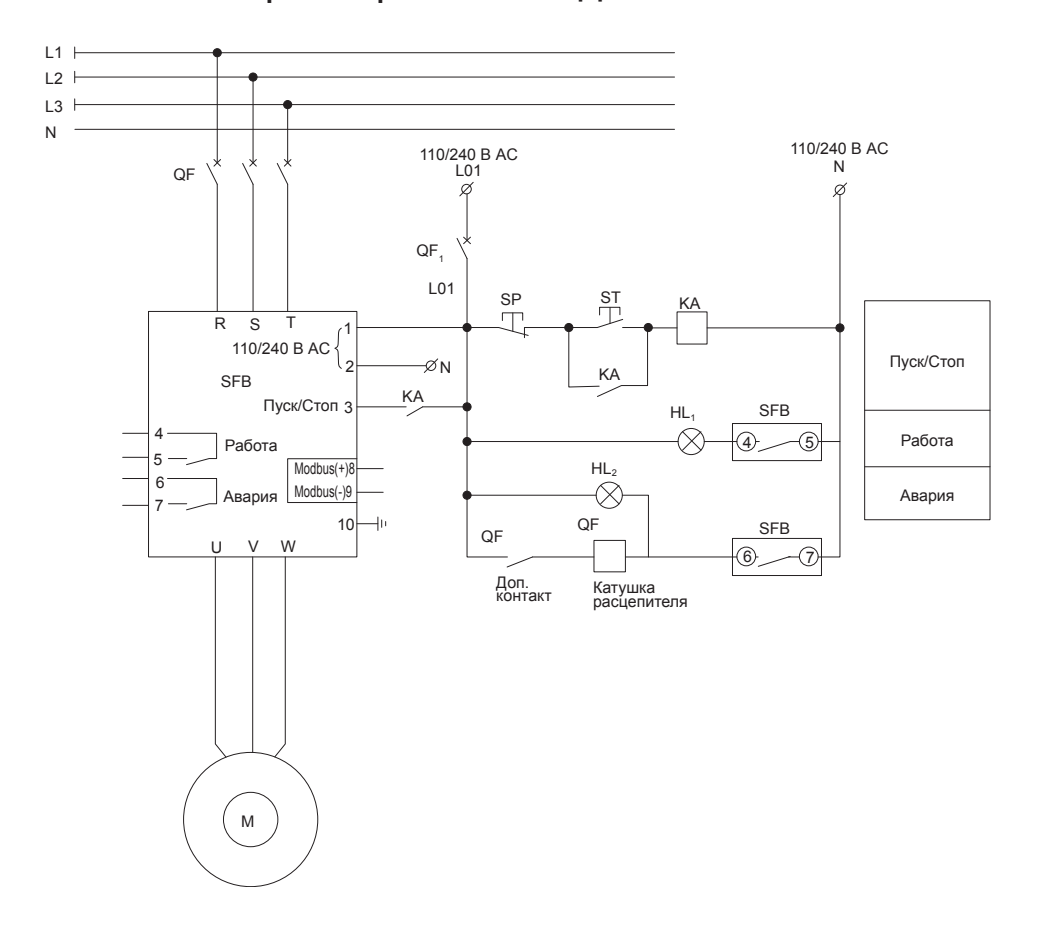

Рисунок Б.1 — Пример схемы подключения трехфазного УПП с платой управления с питанием  $100 \div 240$  В АС

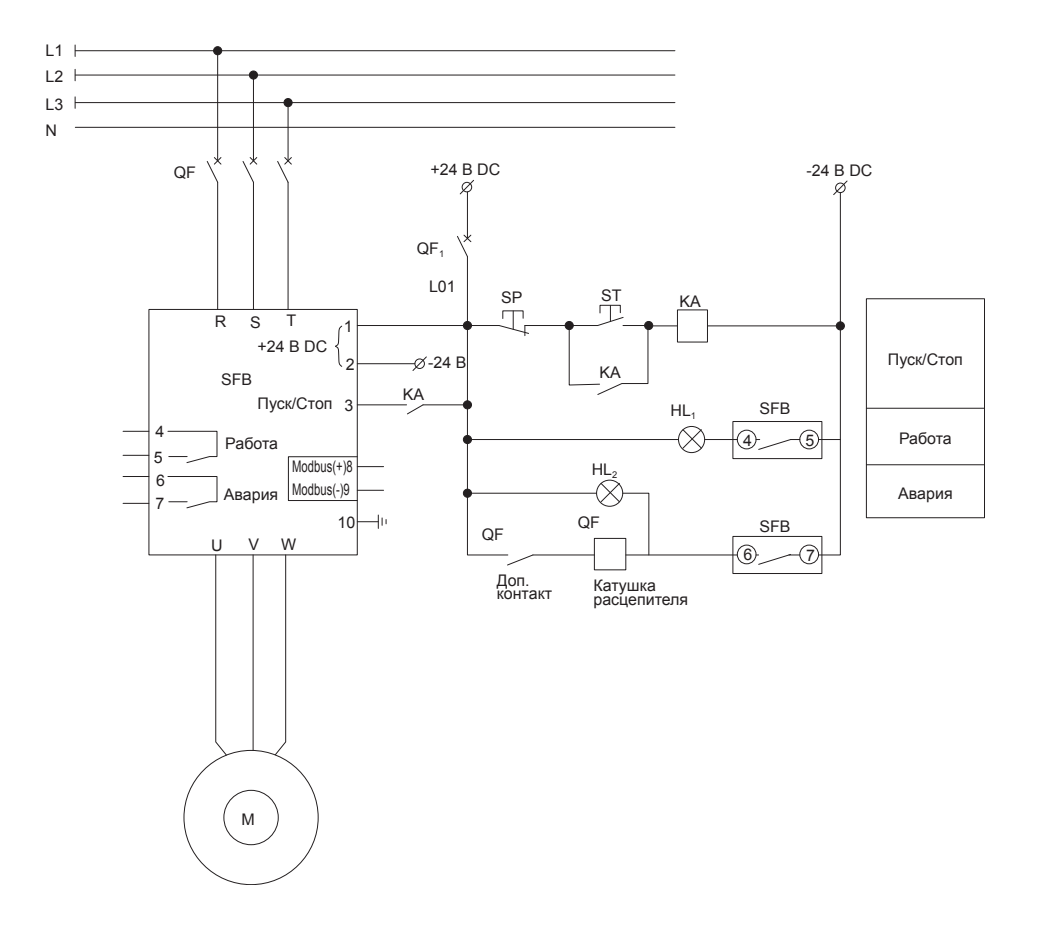

Рисунок Б.2 — Пример схемы подключения трехфазного УПП с платой управления с питанием 24 В DC

# $O\bigcap$ <sup> $\bigcap$ </sup>  $\bigcap_{\text{abromatuka}}$

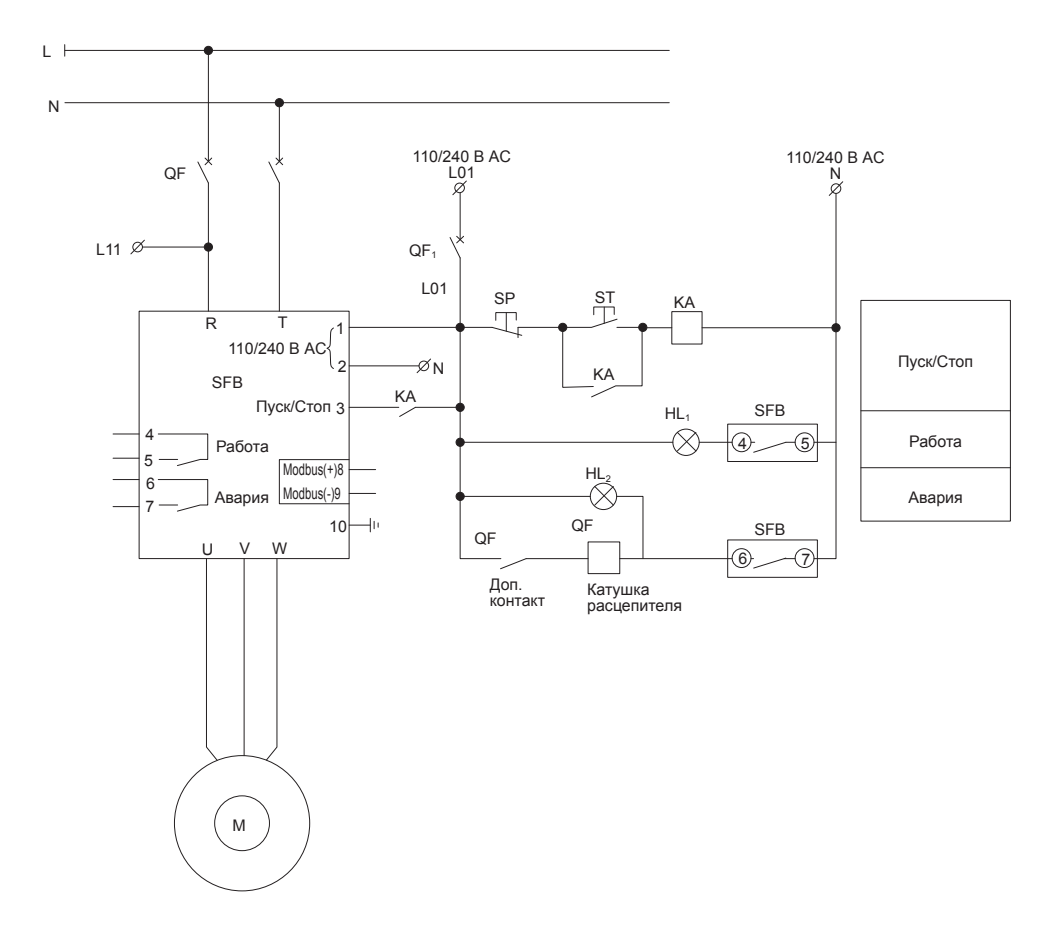

Рисунок Б.3 — Пример схемы подключения однофазного УПП с платой управления с питанием  $100 \div 240$  В АС

разумная<br>автоматика oni

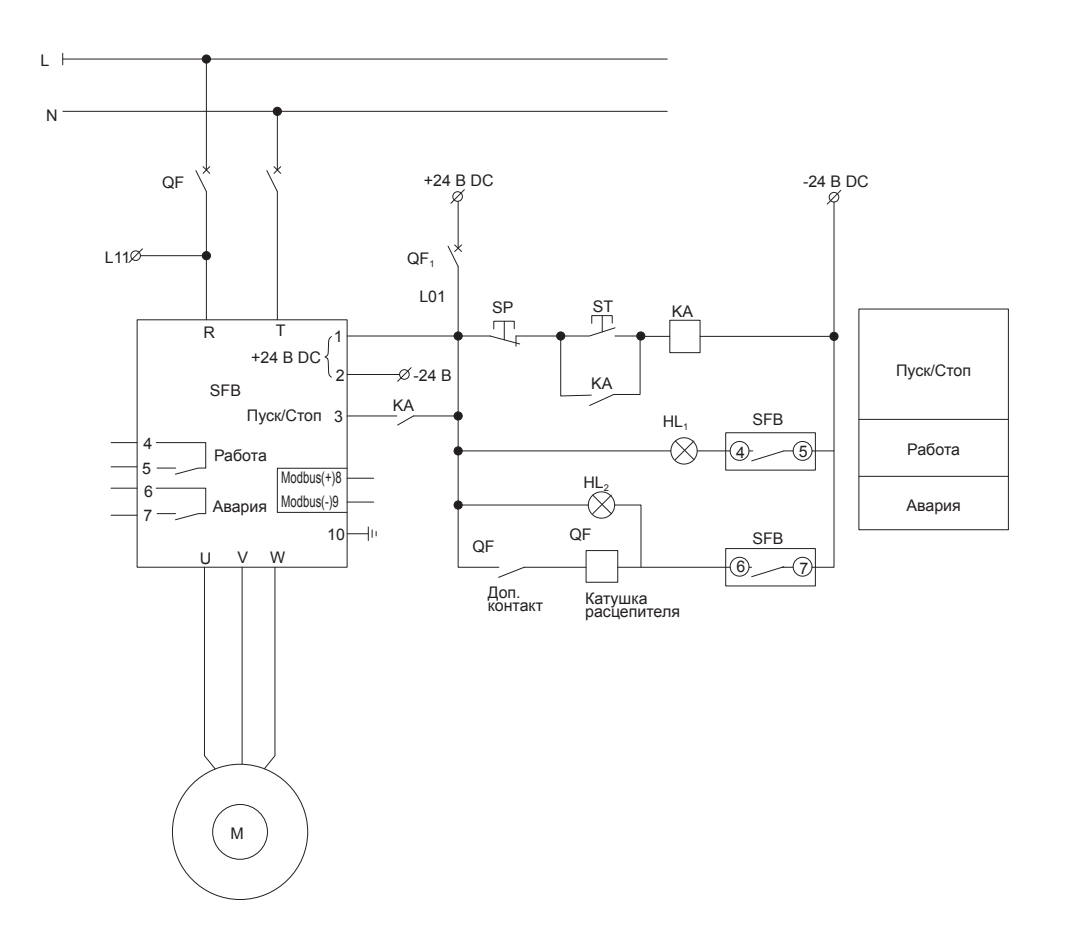

Рисунок Б.4 — Пример схемы подключения однофазного УПП с платой управления с питанием 24 В DC

# разумная<br>автоматика ONİ

Адрес для обращения потребителей:

### **Российская Федерация ООО «ИЭК ХОЛДИНГ»**

142100, Московская область, город Подольск, проспект Ленина, дом 107/49, офис 457 Телефон: +7 (495) 502-79-81 www.oni-system.com

### **Бесплатный номер технической поддержки производителя:** 8-800-222-42-05

Издание 2